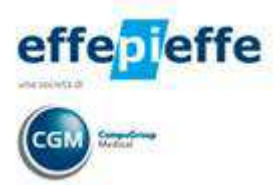

**GUIDA OPERATIVA** 

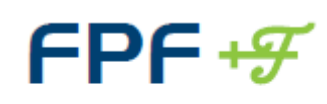

Medicina Generale

# Legge n. 135 del 7 Agosto 2012 Spending Review - Stampa principio attivo su ricetta

Versione FPF 5 2013 Edition

# **Sommario**

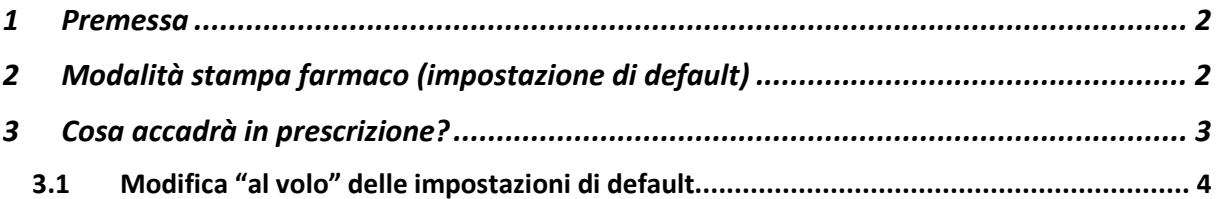

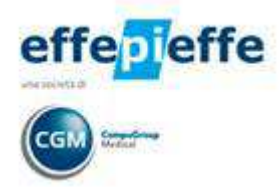

### **1 Premessa**

La versione FPF 5 2013 contiene le soluzioni informative che adeguano FPF alle ultime modifiche al decreto Sviluppo e che hanno (hanno) parzialmente corretto, grazie all'emendamento approvato lo scorso Dicembre, quanto contenuto nella legge della Spending Review sulla prescrizione dei farmaci per principio attivo emanata ad Agosto.

La variazione prevede che il medico, nel prescrivere una nuova terapia, possa indicare nella ricetta, in alternativa alla denominazione del principio attivo, "la denominazione di uno specifico medicinale a base dello stesso principio attivo accompagnata dalla denominazione di quest'ultimo".

In tal modo l'indicazione di uno specifico marchio resta vincolante per il farmacista non solo quando sia indicata la non sostituibilità – che rimane possibilità percorribile- ma anche quando il farmaco abbia un prezzo pari a quello di rimborso "fatta salva diversa richiesta del cliente".

Resta ovviamente in atto quanto previsto per i pazienti in terapia cronica, ovvero la possibilità di indicare la denominazione di uno specifico medicinale (branded o generico) senza obbligo di motivazione e in assenza dell'obbligo di trascrizione anche del nome del suo principio attivo.

## **2 Modalità stampa farmaco (impostazione di default)**

E' stata infatti aggiunta la possibilità di selezionare sia l'opzione "Principio attivo + Nome commerciale" che la nuova "Nome commerciale + Principio attivo". Il tutto è modificabile sempre operando da **Impostazione Opzioni Prescrizioni** dal menu **Impostazioni**

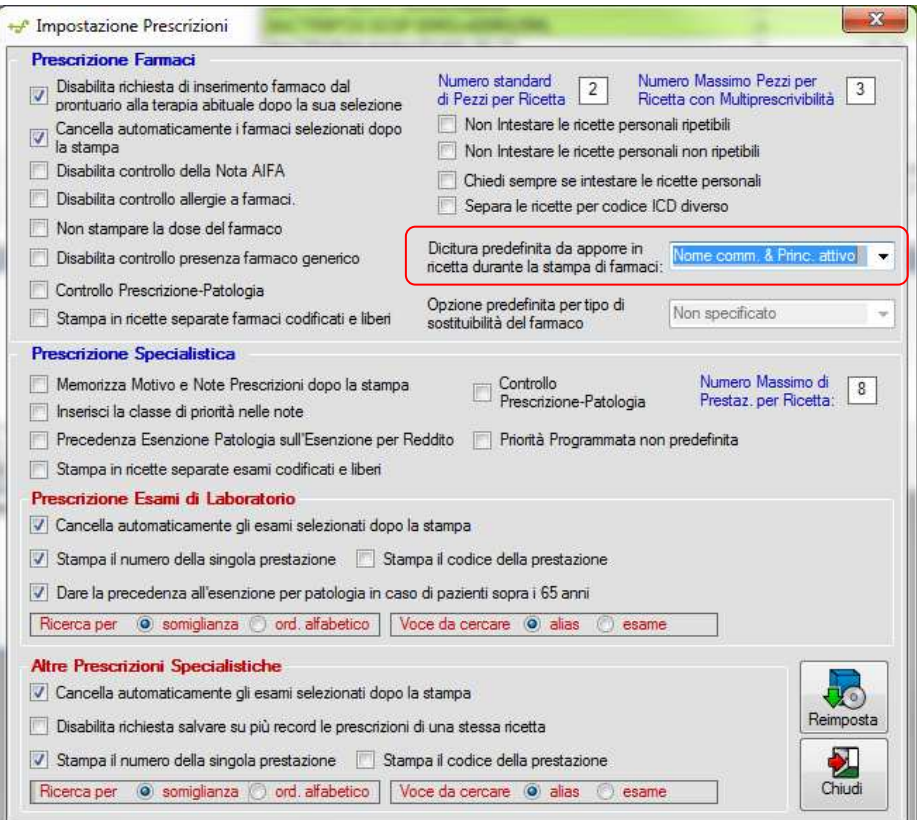

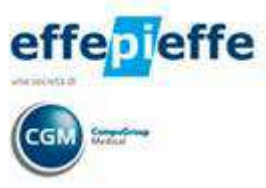

Facendo clic in corrispondenza del campo "**Dicitura predefinita da apporre in ricetta durante la stampa di farmaci**"selezionare dal menu a tendina la voce corrispondente al comportamento che si vuole adottare:

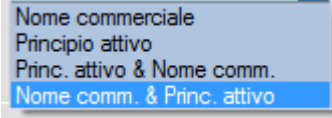

In fase prescrittiva verrà mostrato il testo che sarà effettivamente stampato sulla ricetta.

## **3 Cosa accadrà in prescrizione?**

In fase di prescrizione verrà recepita la modalità impostata di default a meno che non si verifichiano le condizioni di seguito riportate legate all'opzione NON SOSTITUIBILE presente in prescrizione.

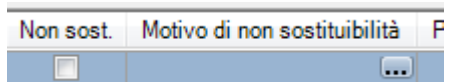

#### **Farmaci di fascia A senza brevetto**

- Se è impostato "Nome commerciale" o "Princ. Attivo & Nome comm." oppure "Nome comm. & Princ. Attivo"
	- o Imposta ciò che è selezionato nelle impostazioni prescrittive
	- o E' possibile gestire la non sostituibilità attivando la relativa opzione in prescrizione ed inserendo eventuale Motivo
- Se impostato Principio attivo
	- o Imposta ciò che è selezionato nelle impostazioni prescrittive
	- o Non è possibile selezionare "Non sostituibile" e se si tenta di impostare l'opzione compare un messaggio di controllo

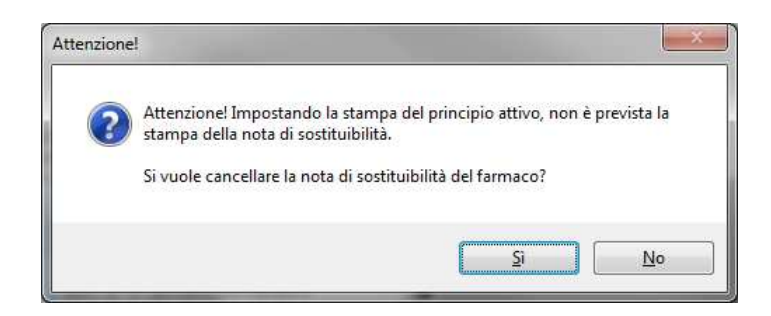

#### **Farmaci di fascia A con brevetto non scaduto**

- Stampa sempre solo il Nome commerciale
- E' possibile gestire la non sostituibilità attivando la relativa opzione in prescrizione ed inserendo eventuale Motivo

#### **Farmaci di fascia C**

• Stampa sempre solo il Nome commerciale

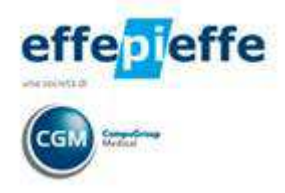

### **3.1 Modifica "al volo" delle impostazioni di default**

Direttamente in fase di prescrizione è possibile modificare le impostazioni di default facendo clic sui tre puntini presenti accanto al nome del farmaco

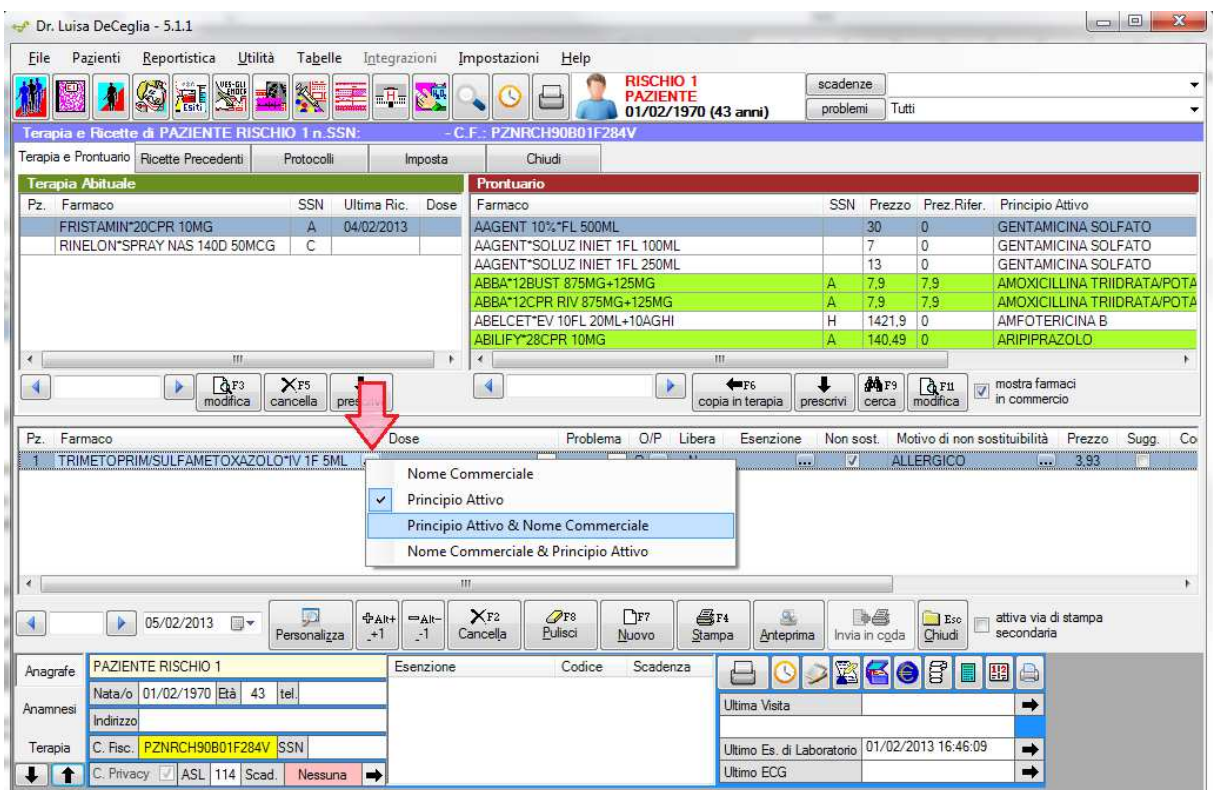